[impression 3D,](http://lesporteslogiques.net/wiki/tag/impression_3d?do=showtag&tag=impression_3D) [modelisation 3D](http://lesporteslogiques.net/wiki/tag/modelisation_3d?do=showtag&tag=modelisation_3D), [em](http://lesporteslogiques.net/wiki/tag/em?do=showtag&tag=em)

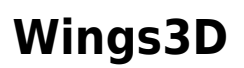

(page créée le 21 avril 2020, en cours de rédaction)

Wings3d est un logiciel libre de modélisation 3D par subdivision, utilisable sur Linux, MacOS ou Windows. Par exemple, ce logiciel permet de manipuler des fichiers STL utilisés par l'impression 3D, on peut s'en servir pour modifier des fichiers STL existants avant de les transformer en gcode.

Site principal :<http://www.wings3d.com/>

## **Installation**

## **Installation sur Debian stretch 9.5**

sudo apt-get install wings3d

Pour compléter, on peut installer un moteur de rendu comme POVray

sudo apt-get install povray # et adapter en créant les fichiers de configuration personnalisés cd ~ mkdir ./.povray cd .povray mkdir ./3.7 cd ./3.7 cp /etc/povray/3.7/povray.conf povray.conf cp /etc/povray/3.7/povray.ini povray.ini nano ~/.povray/3.7/povray.conf # ou avec un autre éditeur de texte

Dans le fichier povray.conf, modifier les lignes suivantes (d'après : <http://www.wings3d.com/forum/showthread.php?tid=2899&pid=15215#pid15215> )

[Permitted Paths] ;read = "/this/directory/contains space caracters" read\* = %INSTALLDIR%/include read\* = %INSTALLDIR%/scenes read\* = %INSTALLDIR%/../../etc read\* = /usr/share/doc/povray/examples read\* = /etc/povray read+write\* = %HOME% read+write\* = /tmp read+write = .

## **Ressources**

Tutoriels vidéo de voflasaucisse (en français) : <https://www.youtube.com/user/vofbylasaucisse/video>, ces tutos concernent l'interface et permettent d'en comprendre le fonctionnement (au total : 50 min. environ) Chaïne youtube sur Wings3D :<https://www.youtube.com/user/wings3dchannel>

Manuel en ligne de la version 1.6.1 (en anglais) [https://en.wikibooks.org/wiki/Wings\\_3D](https://en.wikibooks.org/wiki/Wings_3D)

code source : <https://github.com/dgud/wings>

## **Un peu en vrac**

ppzpitstop : une série de tutoriels en anglais<http://www.wings3d.com/paulthepuzzles/aardvarks.html> forum officiel : <http://www.wings3d.com/forum/> ancien forum :<https://www.tapatalk.com/groups/nendowingsmirai/> user manual : [http://www.wings3d.com/?page\\_id=252](http://www.wings3d.com/?page_id=252) utiliser le mulot : [http://www.wings3d.com/?page\\_id=679](http://www.wings3d.com/?page_id=679) un autre tuto de wings pour OSGrid : <https://wiki.osgrid.org/index.php/Wings3D> [https://en.wikibooks.org/wiki/Wings\\_3D/Tutorials/Modeling\\_the\\_Junkers\\_F13](https://en.wikibooks.org/wiki/Wings_3D/Tutorials/Modeling_the_Junkers_F13)

Article extrait de : <http://lesporteslogiques.net/wiki/> - **WIKI Les Portes Logiques** Adresse : **<http://lesporteslogiques.net/wiki/ressource/logiciel/wings3d?rev=1605519117>** Article mis à jour: **2020/11/16 10:31**